## **Панель приборов** *(продолжение)*

## **2. Настройка дисплея начала/завершения сеанса работы:**

Для дисплея начала/завершения сеанса работы можно выбрать режим STD или SP.

 Нажмите кнопку SEL, чтобы выбрать режим STD или SP.

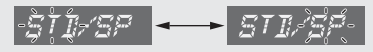

- Нажмите кнопку SET. Настройка дисплея начала/ завершения сеанса работы завершена.
	- **В Если выбран режим STD, система переходит** в режим обычного дисплея.
	- **Если выбран режим SP, дисплей переходит** в меню ввода сообщения начала сеанса работы.

## **3. Ввод сообщения начала сеанса работы:**

Сообщение начала сеанса работы может включать шесть букв на каждой из трех строк.

 Нажимайте кнопку SEL, пока на дисплее не появится требуемая буква.

- 8 Предусмотрена возможность ввода букв алфавита, цифр и символов.  $\blacktriangleright$  Стр. 45
- 8 Для ускоренного перехода к следующим буквам нажмите и удерживайте кнопку SEL.
- В Номер строки, для которой производится ввод букв, будет отображаться в области дисплея, отведенной для отображения расхода топлива.

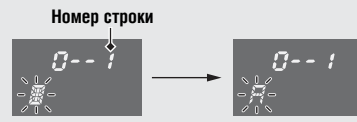

 Нажмите кнопку SET. Выбранная буква будет задана, после чего следующая буква начнет мигать. Повторяйте описанные в пункте 1 и 2 шаги, пока не будет задана последняя буква третьей строки. Далее дисплей перейдет в меню ввода сообщения окончания сеанса работы.